## **6.4 VERIFIKIMI I REGJISTRIMIT**

Regjistrimi mund të verifikohet edhe për gabimet, të cilat mund të identifikohen në mënyrë automatike. Për të verifikuar saktësinë e futjes së të dhënave aplikohet kontrolli automatik (shih shtojcën *B*). Verifikimi automatik është i detyrueshëm veçanërisht për regjistrimet e vjetra, të shkarkuara nga sistemet e tjera.

## 1. Klikoni skedën me regjistrimin, të cilin dëshironi ta verifikoni.

2. Përzgjidhni metodën **Kujtesa e fragmenteve / Verifiko regjistrimin**.

Nëse në regjistrim nuk ka gabime, programi na njofton për këtë.

Nëse në regjistrim ka gabime, hapet dritarja me listën e gabimeve. Në dritare mund të shfaqet:

- titulli dhe të dhënat për përgjegjësinë
- njoftimi për variantet e ndryshme të regjistrimit
- lista e gabimeve dhe shënimet
- 3. Klikoni butonin **Në rregull**.

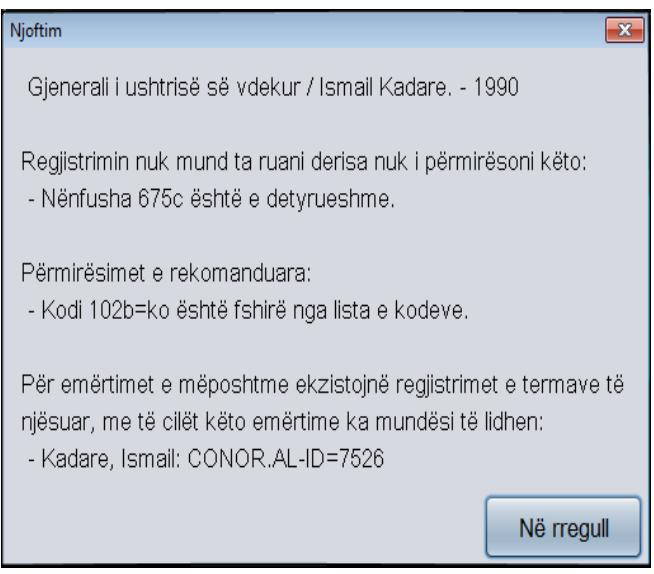

**Figura 6.4-1: Gjetja automatike e gabimeve**

Me metodën **Regjistrimi / Verifiko regjistrimin** mund të verifikoni edhe saktësinë e regjistrimeve në redaktues. *Mundësitë...* 

*Procedura*